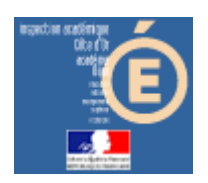

### Numération en MS, GS et CP

### **Comparaison**

#### *Compétence visée*

Il s'agit de comparer des quantités (sous forme de constellations et/ou de nombres).

#### *Mode d'emploi*

Lancer l'application en cliquant sur le bouton « Comparaison » de la barre de lancement (Démarrer\Num&Mat\Num&Mat).

Vous obtenez cette fenêtre à l'écran :

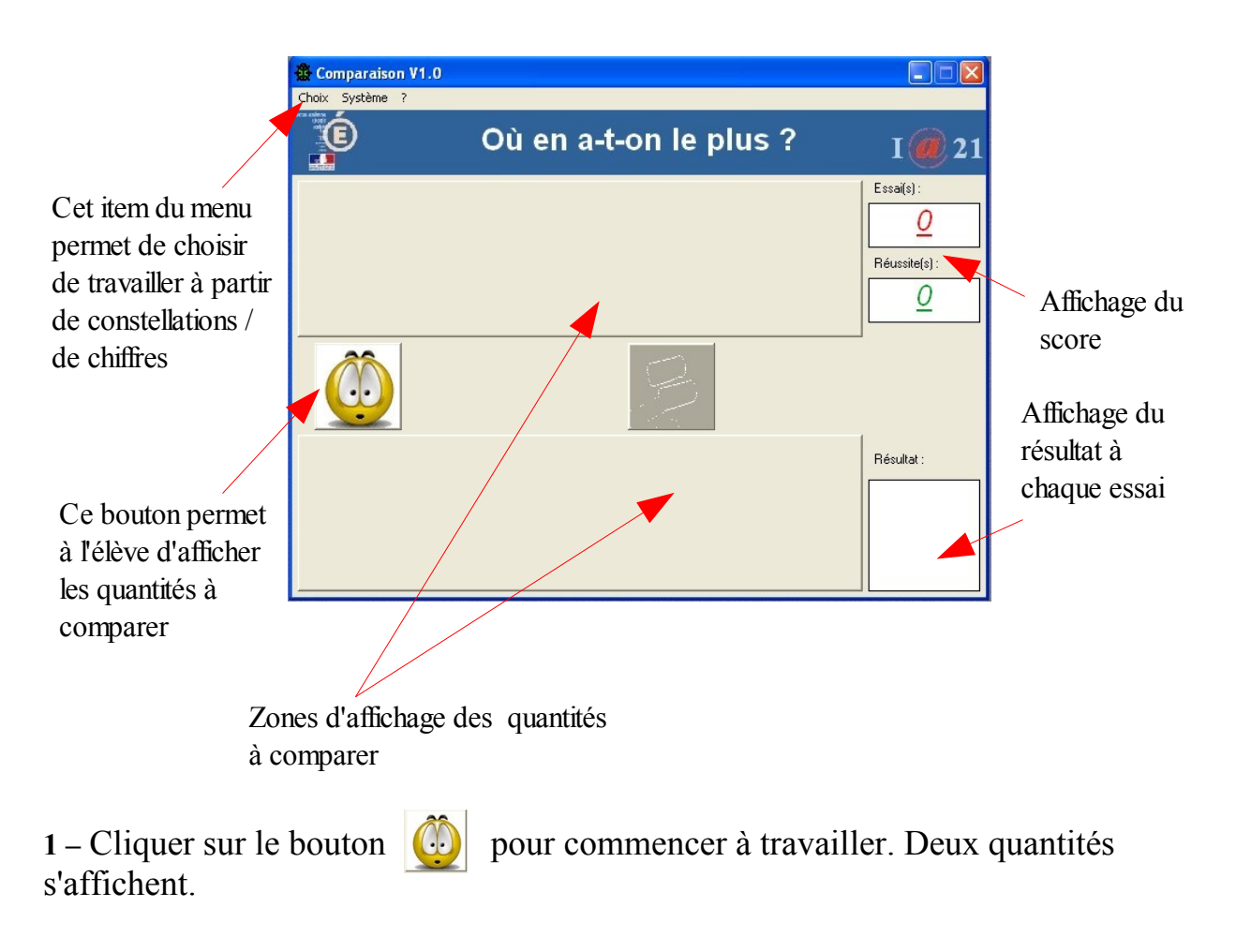

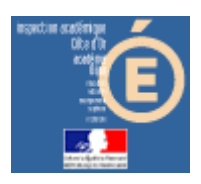

# Numération en MS, GS et CP

2 - Des boutons changent d'apparence :

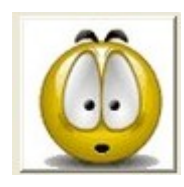

devient inactif

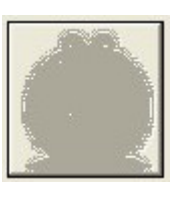

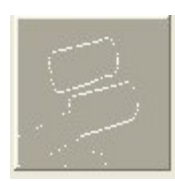

devient actif

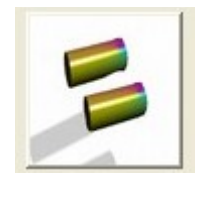

L'élève doit répondre à la question posée (« Où en a-t-on le plus ? ») en cliquant sur le bouton concerné. Si les quantités sont égales, on clique sur

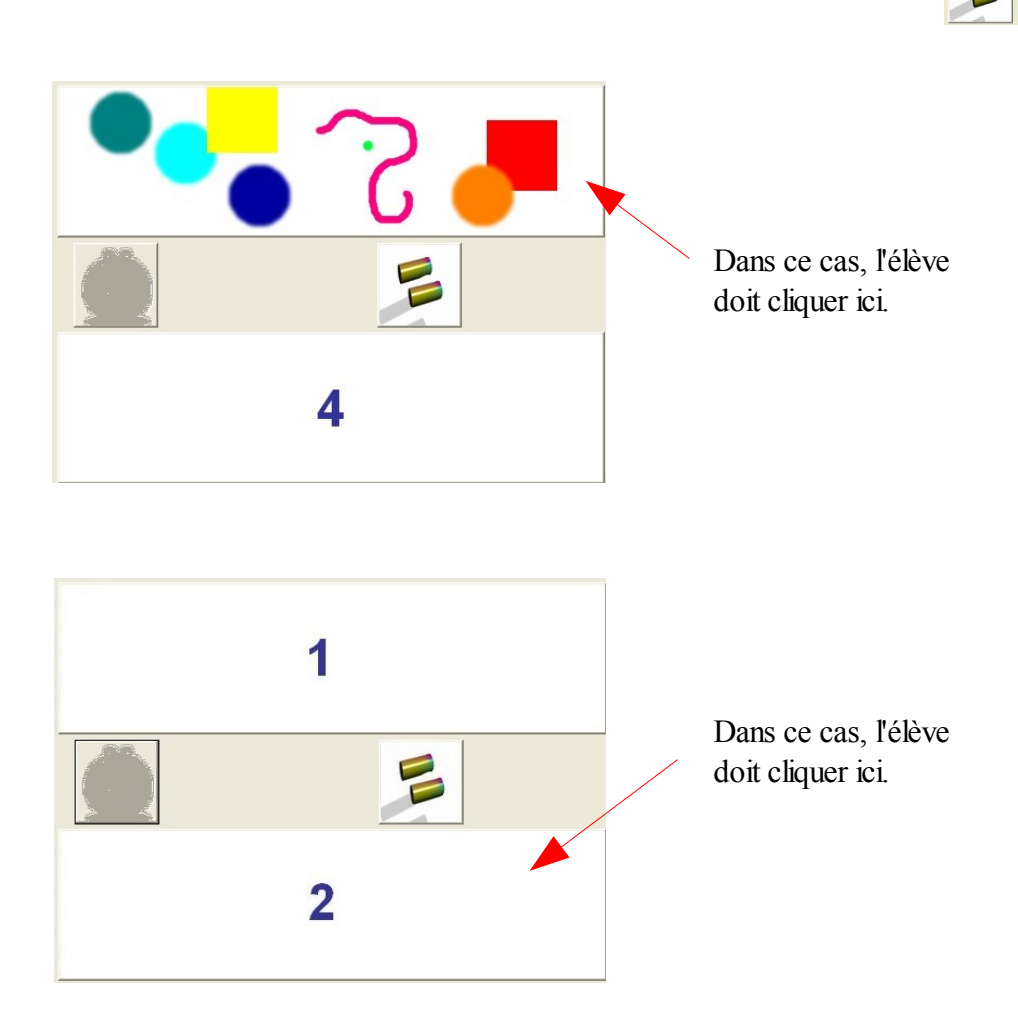

Circonscription de Dijon Sud - Comparaison

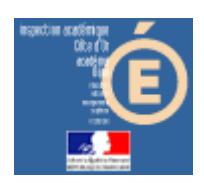

# Numération en MS, GS et CP

Si sa réponse est juste, l'image s'affiche, sinon il obtient

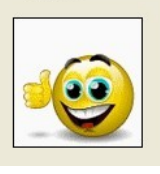

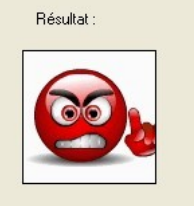

Les scores sont incrémentés.

Lorsque l'élève arrive au bout de ses10 essais, il obtient ceci, par exemple, pour 7 réussites et 3 erreurs :

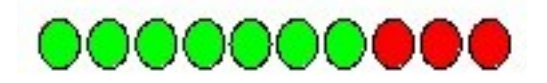

Le résultat est à noter sur la feuille de position fournie.